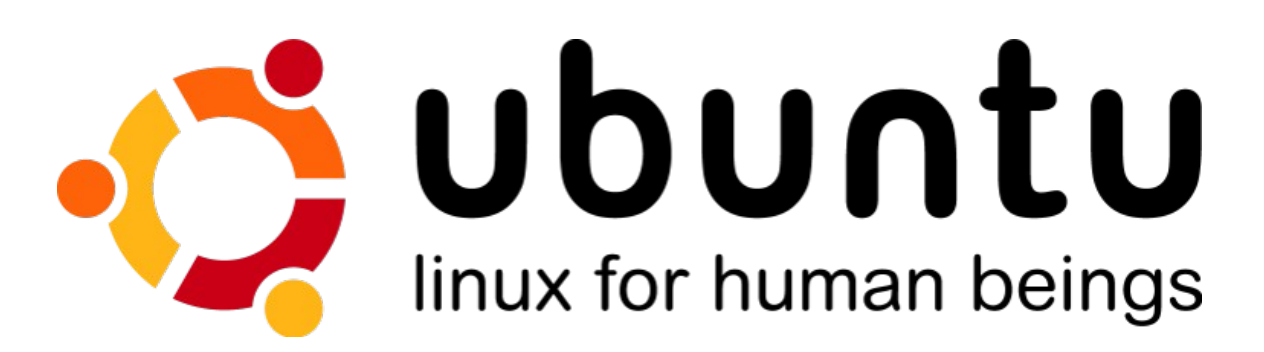

# **Fixing bugs in Ubuntu System Documentation**

Documentation bugs are in one of four places depending on which version of Ubuntu you're interested in:

<http://bugs.launchpad.net/ubuntu/+source/ubuntu-docs> <http://bugs.launchpad.net/ubuntu/+source/kubuntu-docs> <http://bugs.launchpad.net/ubuntu/+source/xubuntu-docs> <http://bugs.launchpad.net/ubuntu/+source/edubuntu-docs>

There are different branches for different releases of Ubuntu but the development focus is normally the upcoming release.

#### *Get it, find it and change it, check it and post it!*

### **Get it...**

Open a terminal and type:

**You need to install some software:** sudo apt-get install bzr ssh

```
bzr branch lp:ubuntu-doc
```
The documentation is in a folder called ubuntu-doc and is split into folders depending on the section. So if you wanted to work on the Internet documentation, it's in the "internet" folder. There are two further folders – "po" for translations and "C" which holds the source.

# **Find it and change it...**

Open the file you need in a text editor and you'll see it uses a lot of markup language. We use DocBook and there is a guide to the various tags available online. If you're working on bugs, then you only need to find the incorrect text and change it.

The files are laid out in a standard format, the header identifies the file and should be left. This is always followed by a "book", "article" or "chapter" which must be followed by a "title". Separate pages are divided using "sect" tags which have a hierarchy too:

```
<chapter id="test">
         <title></title>
          <para></para>
          <sect1 id="test-1">
                    <title></title>
                    <para></para>
                    <sect2 id="test-2">
                              <title></title>
                              <para></para>
                    </sect2>
          \langle/sect1>
```

```
</chapter>
```
v1.0, written by Dougie Richardson and maintained by the Ubuntu Documentation Team. This work is distributed under a Creative Commons License [\(BY-NC-SA\)](http://creativecommons.org/licenses/by-nc-sa/2.5/scotland/).

You don't need to worry too much about the tags but here are some common ones you might want to use if you're writing longer sections:

```
<para></para> Wraps text as a paragraph, this is used a lot.
<itemizedlist>
   <listitem><para></para></listitem>
</itemizedlist>
                                       Creates a bulleted list.
<orderedlist>
  <listitem><para></para></listitem>
</orderedlist>
                                       Creates a numbered list.
<filename></filename> Displays a filename
                                       Something to be typed by the reader
<guibutton></guibutton> A button to be clicked
<menuchoice>
  <guimenu></guimenu>
   <guimenitem></guimenitem>
</menuchoice>
                                       A series of clicks on the menu bar.
<xref linkend="section-name"/> Link to another section of the help.
```
# **Check it...**

From the terminal, in the folder you're working on check the file you edited. For most sections you will need to check from the main file for that section, for example if you edited any of the Internet documentation, then you would:

```
cd ubuntu-doc
./scripts/validate.sh internet/C/internet.xml
```
If it passes then you're good to go. Otherwise it will point to where the errors are. Always work from the top to the bottom with these errors.

You can also check to see how your changes will look in Yelp (the help browser) by typing:

```
cd ubuntu-doc
yelp `pwd`/internet/C/internet.xml
```
### **Post it...**

```
bzr commit -m "A quick description of your changes"
bzr diff > diffname.txt
```
Back on Launchpad, post your patch, let us know what it amends and we'll push it!

#### *Get it, find it and change it, check it and post it!*

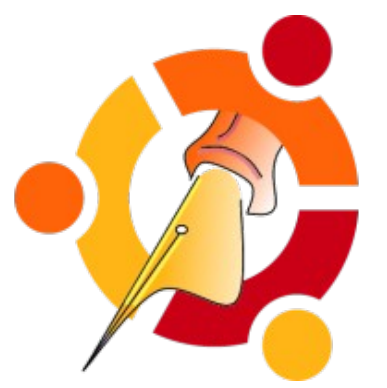

### **More about the Documentation Team:**

Wiki Page <https://wiki.ubuntu.com/DocumentationTeam> Launchpad <https://launchpad.net/ubuntu-doc> Mailing list <https://lists.ubuntu.com/mailman/listinfo/ubuntu-doc> List archive <https://lists.ubuntu.com/archives/ubuntu-doc/> IRC #ubuntu-doc on irc.freenode.net